# Taiheiyo Ferry Wi-Fi" the user guide

## 1. User Registration

Registration is required to use Taiheiyo Ferry Wi-Fi. You must be able to receive emails to register.

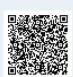

https://exsupport.sbwifi.jp/WISP/AnonServlet/WISPA021?ssid=Ferry\_TF&channel=WEB&lang=1

You can also access the site with a QR code

2

Enter the PIN\* from the confirmation email sent to the email address you registered.

\*A secure number that verifies the customer

4

Check the information that you entered, and then press the "Register" button.

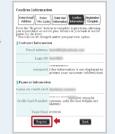

•

Enter your email address on the Enter Email Address screen.

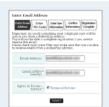

3

Enter your personal information and payment information.

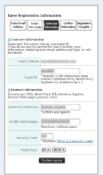

5

User registration is complete. A user registration completion email will be sent to your email address.

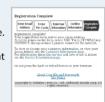

### 2. How to Use

1

Once on board, connect to the "Ferry\_TF" SSID. When asked for a password, please enter the WPA2 password that was included in the user registration completion email.

iPhone: "Settings"  $\to$  "Wi-Fi", Android: "Settings"  $\to$  "Wi-Fi" then "Choose a Network"

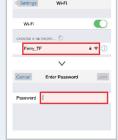

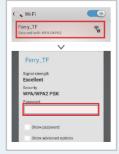

2

Open the browser, and the login page will be shown as it tries to connect to the Internet.

Enter your login ID and password, and press the "Login" button.

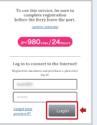

4

You are connected to the Internet once the "Purchase Complete" page is shown, and "You are now connected" is displayed.

Tailiciyo Perry Wi-Fi®

3

The "Purchase a Plan" page will be shown.
Press the "Purchase Now" button.

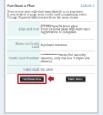

# Frequently Asked Questions (FAQ)

#### Wi-Fi Zones

The place that it is colored in pink.

# Deck 5 / near the Entrance Hall Deck 6 / near the Mermaid Club Cafe

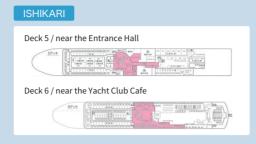

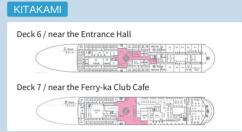

#### About IDs and Passwords

#### Forgot your password?

If you' ve forgotten your password, please click on the "Forgot your password?" link next to the "Login" button on the login screen.

#### Forgot your ID?

Please contact SoftBank Customer Support.

#### Do I need to register every time?

You do not need to re-register if your last usage was within 6 months, since your credentials are saved for up to 6 months after registration.

#### **Troubleshooting**

# I am connected to the SSID, but the login screen is not displayed in my browser.

The satellite connection may become unstable or interrupted due to weather conditions or rough seas.

#### I cannot find the SSID even in the WiFi zone.

Please check with the on-board information office.

#### **How to Use**

#### **Compatible Devices**

Please use a PC, smartphone, tablet, etc., with WPA2-capable Wi-Fi. Please use the web brawser supporting SHA-2 certificate SSL communication.

#### **SSID** and **Encryption** Keys

Please use the "Ferry\_TF" SSID, and the encryption key listed in the user registration completion email.

#### Available Locations

Please check with the on-board information office.

#### **Available Hours**

You may use the Internet at any time while on board. (The service can be used before departure)

#### **Pricing**

24 hours of use for ¥980 (plus tax).

After logging in for the first time, you may use the service for 24 hours, once the credit card transaction is complete.

#### Can I use the Ferry Wi-Fi on any ship?

Only available on board Kiso, Ishikari and Kitakami. imes 2015/4 time

#### **About Payments**

#### **Accepted Cards**

We accept all major credit cards (VISA, MasterCard, American Express, JCB, and Diners Club). You can change the credit card used for payment from the user information inquiries page.

#### Can I get a receipt?

No receipt will be issued.

You can use the payment confirmation email that is sent to your registered email as a receipt. You can also view a 3-month purchase history from the user information inquires page.

#### Notes on Usage, Limitations, etc.

#### About the connection

This service connects to the Internet through an antenna installed on the boat, which then connects with a communications satellite. The connection may become interrupted or unstable due to weather conditions or rough seas.

#### What is the connection speed?

The max connection speed is 4 Mbps (best effort).

#### Can I use YouTube or other video streaming websites?

There are no communication restrictions, but we cannot guarantee access. Communication restrictions may be implemented in the future.

## Can I use video and audio conferencing services, such as Skype and Google Hangouts?

There are no communication restrictions, but we cannot guarantee access. Communication restrictions may be implemented in the future.

#### Can I use VPN?

There are no communication restrictions, but we cannot guarantee access. Communication restrictions may be implemented in the future.

# During the 24 hour period, can I use the Internet by logging in with a different device?

You can access the Internet from up to 5 different devices.

For any questions about service content, registration, or fees, please contact SoftBank customer support.

From a mobile or land-line phone

0800-100-0026

(toll free, Japanese only / 9am to 6pm)